# **How to Watch Live Streaming from St. Michael's**

## **- For the less than totally computer literate**

Over the past weeks, the Parish Management team has been working to install 'live-streaming' in St. Michael's. During lockdown, most of us have got used to taking Mass over the Internet. Now, with a video camera installed in the Church, connected to our sound system and the Parish Network, we can broadcast live from St. Michael's.

We now have a YouTube channel, which is where you go to watch the live stream. As all our live events are automatically recorded, you can also pick up a recording of a prior event. So if you are not already familiar with YouTube, here are a few tips to help you along the way.

**When will I be able to watch the live stream?** The plan is to start live streaming with xxx masses

**How do I find Mass from St. Michael's on the Internet?** There are 3 ways –

**Firstly**, follow this link[: https://www.youtube.com/channel/UCoCE16LH34tJGIR3\\_ytZLYg.](https://www.youtube.com/channel/UCoCE16LH34tJGIR3_ytZLYg) Yes, it is pretty horrible, but if we get enough subscribers (see below) we can ask for a personalised link!

**Second Option** – on the Parish Website [\(http://www.stmichaelashtead.org.uk/index.php\)](http://www.stmichaelashtead.org.uk/index.php) there is a new page called 'L**ivestream'.** Select this page from the menu and click on the link at the bottom of the page.

**Third Option** – go to YouTube and using the search bar, look for St. Michael's RC Church Ashtead.

All three methods should bring you to our 'Channel Page'. **Don't forget to save the link in your Favourites.**

 $\circ$  $=$ **Company** m  $\bigwedge$  Home Á Trending Culterrintion  $\mathbf{a}$  $\overline{a}$ Library  $\Omega$ History Fil Your video  $\bullet$ Watch late  $\equiv$ Streaming  $\sim$  Show more St Michael's RC Church Ashtead SUBSCRIBED <u>A</u> HOME  $\circ$ VIDEOS **DE AVE JOTO**  $\alpha$  $\cdots$ St Michael's RC Chu Justin Brown - Pri... A Uploads PLAY ALL How To Gurus **Links to Website Subscribe**   $\widehat{\infty}$ Cimon Cox IT **and Facebook**  $\bullet$ dottotech **Button** $\bullet$ Jonny Agnew **Cove** Show Tunes Show 12 more  $\blacktriangleright$  PLAY ALI MORE FROM YOUTUB VouTube Premi **III** Movies & shows **qp** Gaming  $((*))$  Live Live from St N Live from St I https://www.youtube.com/watch?v=SDoHFOVhNy8

**What Happens when I get there?** Well, it should look something like this -

Below the picture of the window in the Lady Chapel and the photo of Fr. Tony, you will see normally see two rows of videos. The first row are videos we uploaded and include the Easter Service videos we made earlier this year.

The second row are recordings of live streams made previously. You can play any of these videos by double-clicking on them.

If a live stream is about to start it will appear as a third row, with the title 'Upcoming Event'. Click on it to play.

Also on our YouTube channel page there are buttons containing links to the Parish website and Facebook Group.

### **What do you mean Subscribe?**

Well, if you are not used to YouTube, it's a bit like bookmarking a website as a favourite. You will see your subscriptions on the menu at the side. It is, of course, free! If we reach 100 subscriptions we can ask for a personalised URL eg YouTube/StMichaelsAshtead and replace the link we have.

Also, next to the subscribe button there is a bell. If you click on the bell YouTube will send a notification to your PC whenever there is a live stream about to start.

### **How do I Watch a video?**

Click on a video to start it and you will see a line of symbols appear at the bottom. On the left are the video controls and on the right are some viewing options.

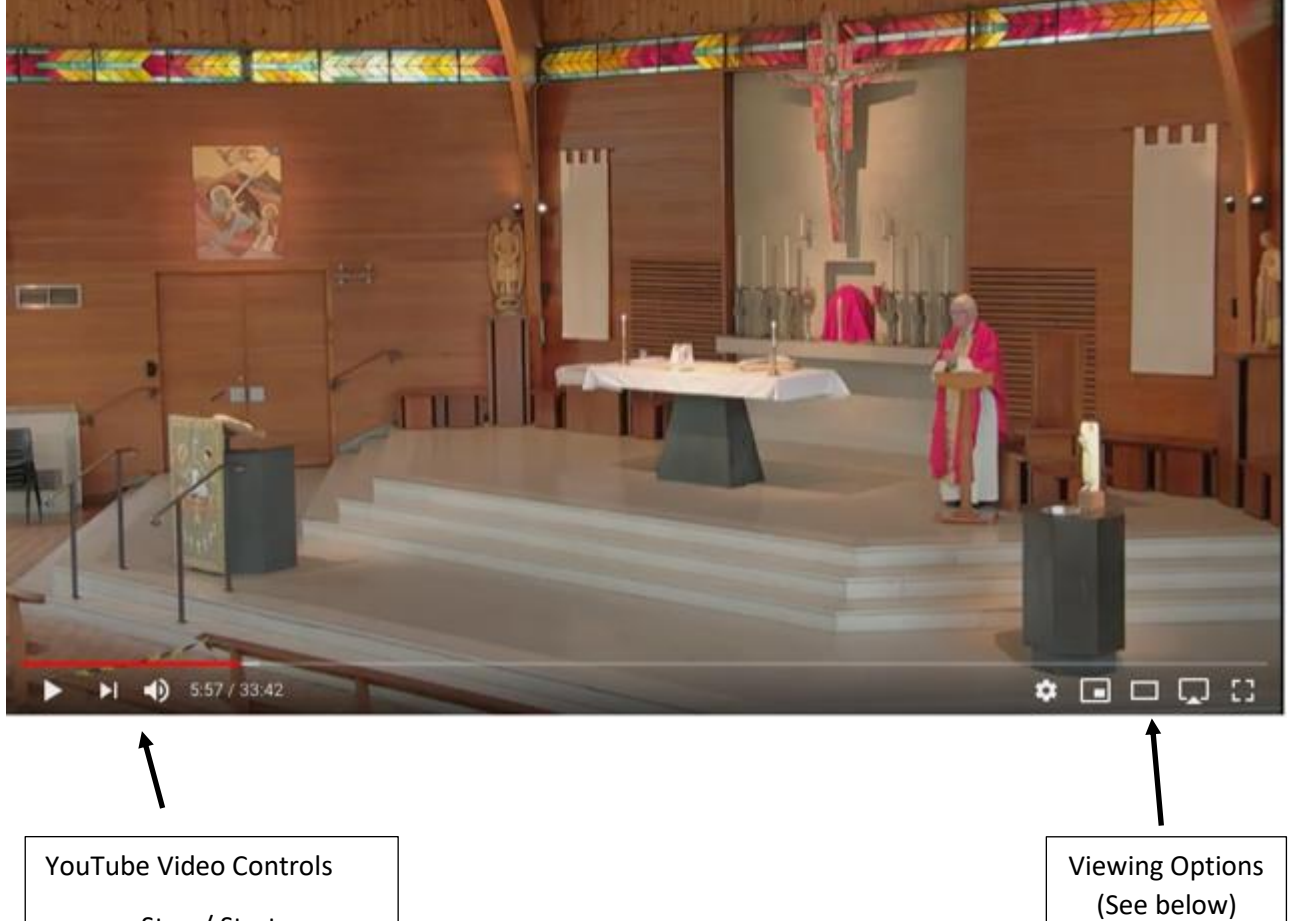

- Stop / Start
- Go to End
- Adjust sound level
- Timer

# **Viewing Options**

Normally, when the video starts playing it does not occupy the whole screen. To maximise the viewer in YouTube, choose the last icon in the viewing options.

#### E<sub>1</sub>  $\mathbf{L}_1$  and

You can leave full screen mode by hitting the Esc key on your keyboard. And that's all there is to it!